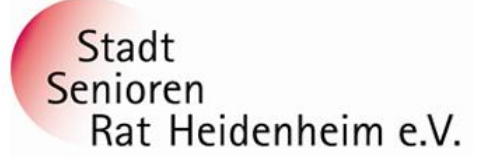

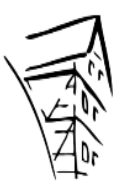

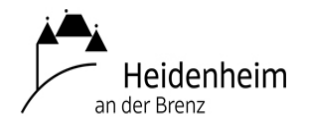

## **Internet- und PC-Unterstützung für die Generation 50plus**

## **WLAN zuhause am PC und Smartphone zuhause einrichten:**

Der **WLAN-Name** und das **Passwort** stehen immer hinten oder unten auf dem Router – je nach Modell. Diese Daten sollten auch in die **Passwortliste** eingetragen werden, damit man im Bedarfsfall nicht suchen muss. **Beim Router muss** WLAN eingeschaltet sein, d.h. **die WLAN-Lampe** muss **leuchten**.

- 17°C へ 10 0 0 + 0 = 6 (2) **1. Verbinden eines PCs mit Ihrem Drahtlosnetzwerk WLAN:** • Klicken Sie zuerst auf die **Weltkugel** in der **Systemleiste unten rechts**. Die Weltkugel bedeutet, dass Sie nicht mit dem Internet verbunden sind.
- Wählen Sie dann Ihre **eigene WLAN-Kennung** aus, die dann im Infobereich meistens ganz oben angezeigt wird. Alle anderen WLAN-Kennungen muss man ignorieren, die werden aus dem näheren Umfeld angezeigt z.B. von Nachbarn.
- Wählen Sie dann **Verbinden** es geht nun ein neues Feld aus.
- Schreiben Sie den **Sicherheitsschlüssel** (häufig als "Kennwort" oder Passwort bezeichnet) in dieses Feld hinein. Dieser Sicherheitsschlüssel ist eine lange Zahlenkombination, die exakt eingetragen werden muss.
- Setzen Sie ein Häkchen bei **Automatisch Verbinden**

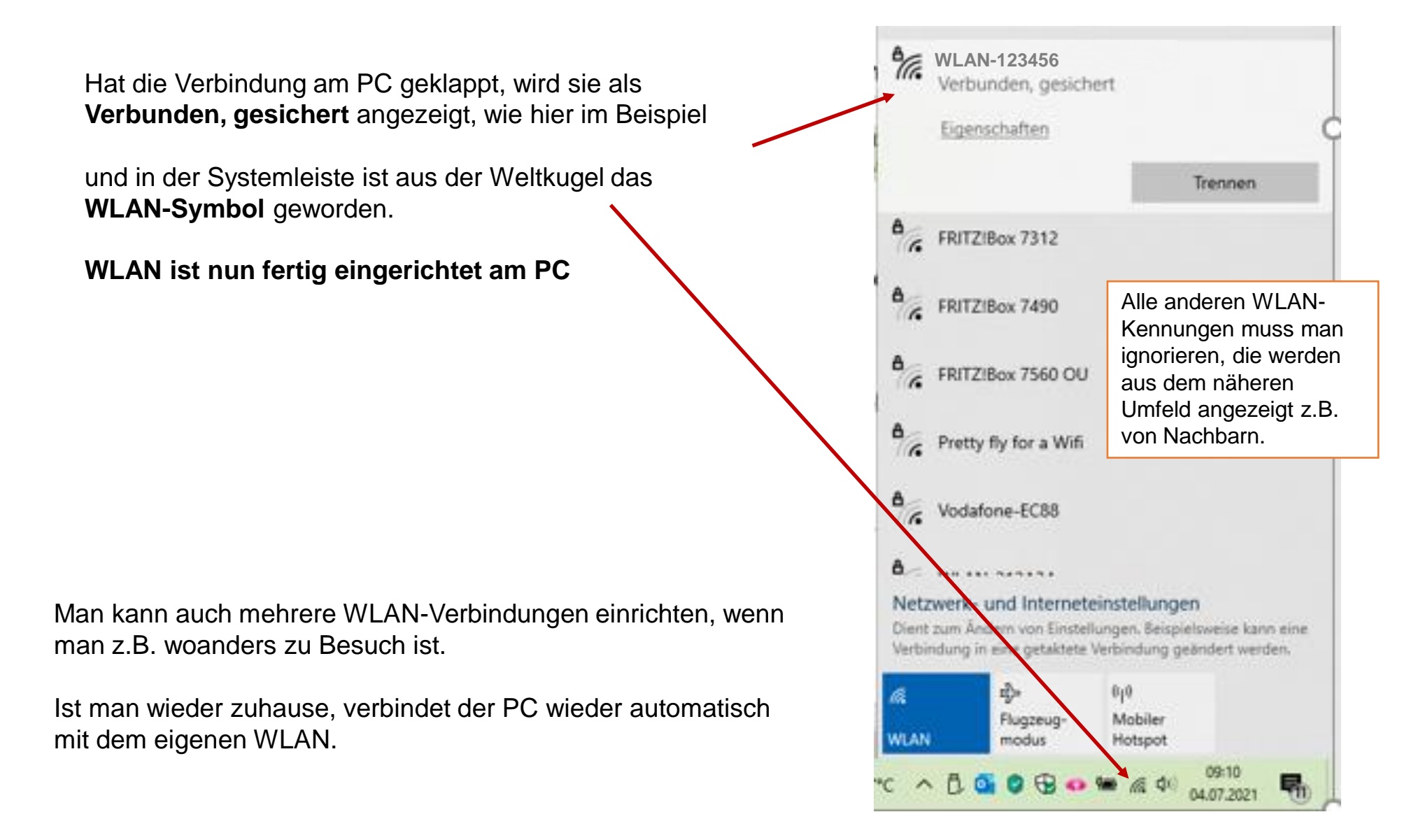

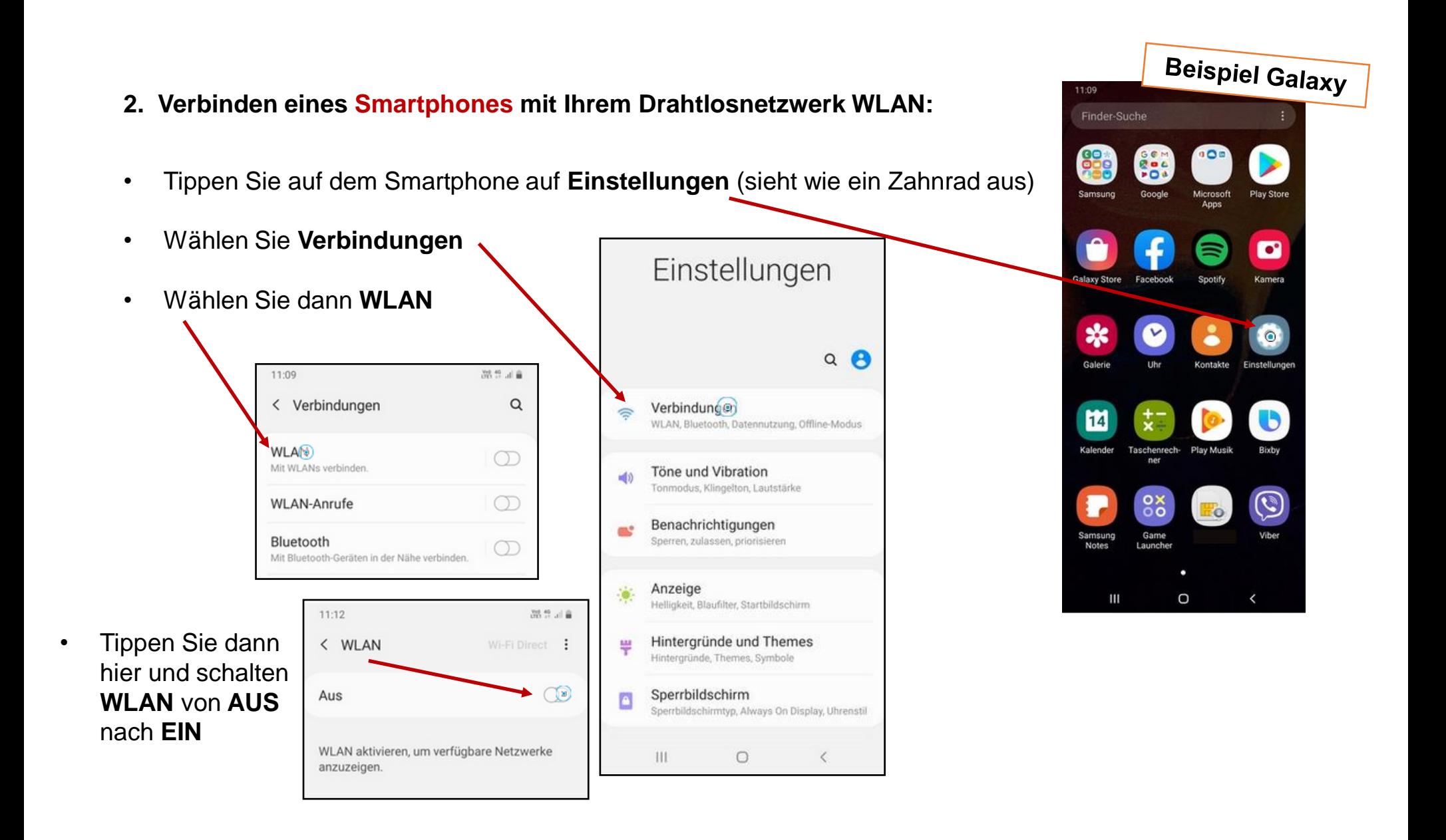

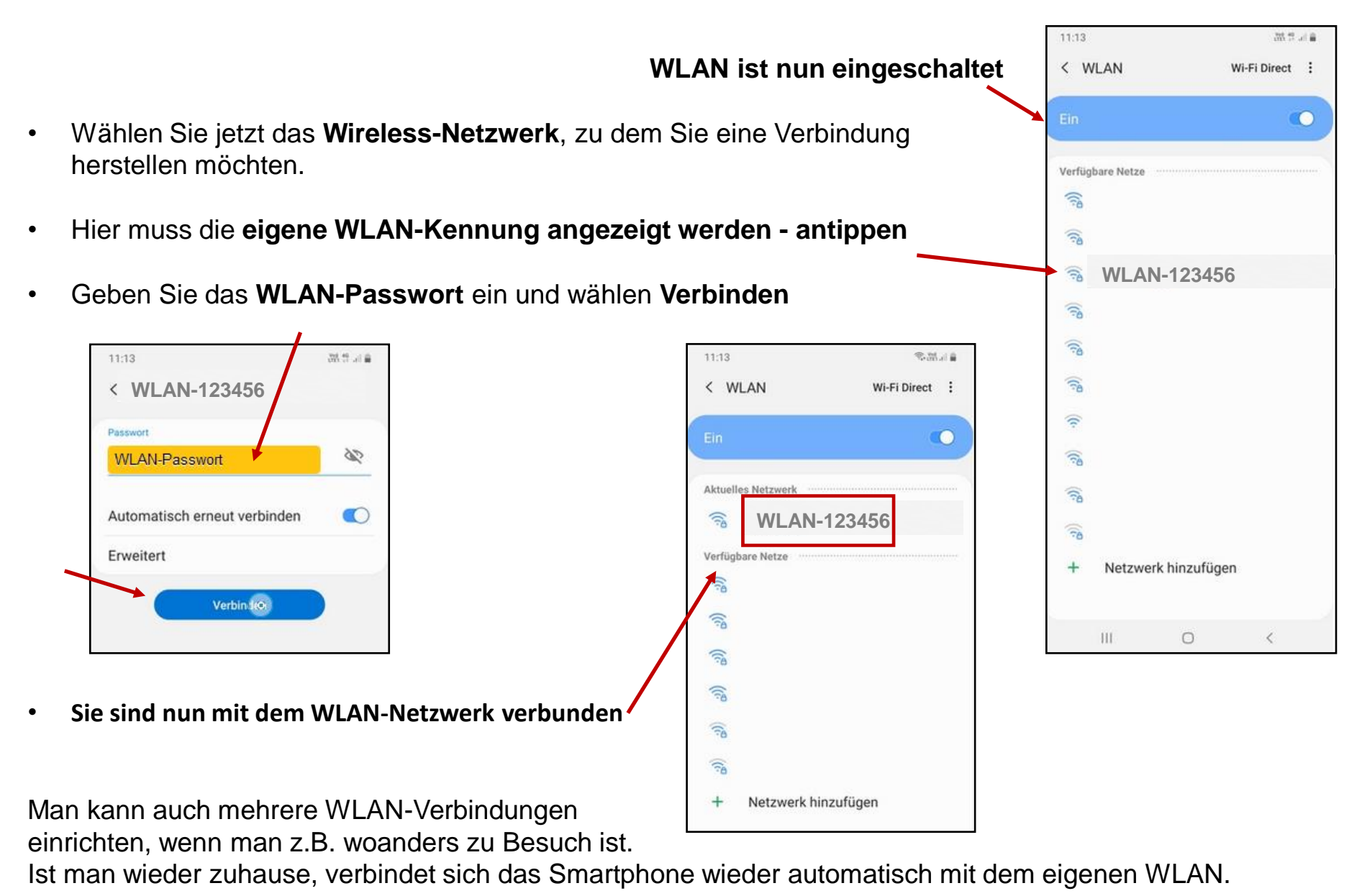

WLAN zuhause am PC und Smartphone zuhause einrichten